ОАО «ННПО имени М.В. Фрунзе» 603950, г. Нижний Новгород, пр. Гагарина,174

# EAL

# **ПРОМЫШЛЕННЫЙ КОНТРОЛЛЕР**

# **МИКРОН 2**

Руководство по эксплуатации

ИЛГШ. 468364.007 РЭ

## Содержание

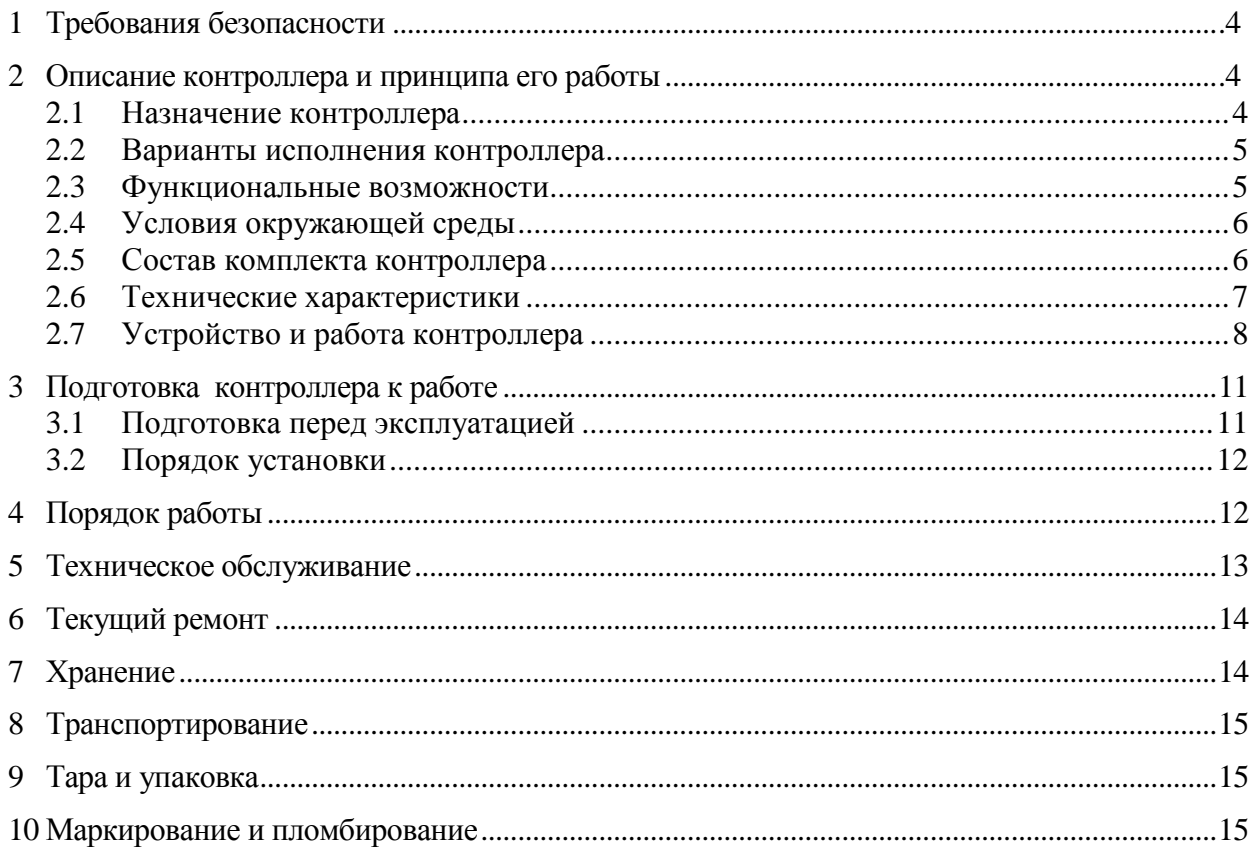

Настоящее руководство по эксплуатации (далее РЭ) содержит сведения о промышленном контроллере «Микрон 2» (далее контроллер) необходимые для обеспечения полного использования его технических возможностей, правильной эксплуатации и технического обслуживания.

#### <span id="page-2-0"></span>**1 Требования безопасности**

1.1 Перед эксплуатацией необходимо ознакомиться с эксплуатационной документацией на контроллер.

1.2 К работам по монтажу, техническому обслуживанию и ремонту контроллера допускаются лица, прошедшие инструктаж по технике безопасности и имеющие квалификационную группу по электробезопасности не ниже III для электроустановок до 1000 В.

1.3 Все работы, связанные с монтажом контроллера, должны производиться при отключенной сети.

1.4 При проведении работ по монтажу и обслуживанию контроллера должны быть соблюдены требования ГОСТ 12.2.007.0-75 и "Правила технической эксплуатации электроустановок потребителей и правила техники безопасности при эксплуатации электроустановок потребителей", утвержденные Главгосэнергонадзором.

1.5 Контроллер cответствует требованиям безопасности по ГОСТ Р 51350-99 класс защиты II.

#### <span id="page-2-1"></span>**2 Описание контроллера и принципа его работы**

#### 2.1 Назначение контроллера

<span id="page-2-2"></span>2.1.1 Контроллер предназначен для сбора и обработки информации, передаваемой по каналам связи PLC и/или Радиоканалу, проводной линии RS-485, GSM каналу и/или Ethernet.

2.1.2 Контроллер имеет интерфейсы связи и предназначен для работы, как автономно, так и в составе автоматизированных систем контроля и учета электроэнергии (АСКУЭ) и в составе автоматизированных систем диспетчерского управления (АСДУ).

2.1.3 Наименование, тип и обозначение контроллера: «Промышленный контроллер «Микрон 2.ХX ИЛГШ. 468364.007 ТУ». Где ХХ – варианты исполнения контроллера в соответствии с таблицей [1.](#page-3-2)

#### 2.1.4 Сведения о сертификации

Декларация о соответствии требованиям технических регламентах Таможенного союза ТР ТС 020/2011 «Электрическая совместимость технических средств» и ТР ТС 004/2011 « о безопасности низковольтного оборудования» ТС № RU Д-RU.АГ78.В.11128, зарегистрированная органом по сертификации продукции и услуг ФБУ «Нижегородский ЦСМ» 20.03.2014 г.

2.2 Варианты исполнения контроллера

<span id="page-3-0"></span>2.2.1 В модельный ряд контроллеров входят контроллеры с различными интерфейсами, определяющими способ сбора и обработки данных. Варианты исполнения контроллеров приведены в таблице [1.](#page-3-2)

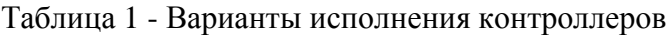

<span id="page-3-2"></span>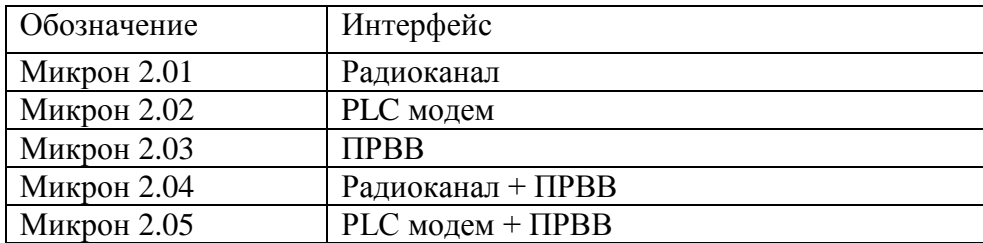

2.3 Функциональные возможности

<span id="page-3-1"></span>2.3.1 Операционная система Linux

2.3.1.1 Контроллер имеет встроенную операционную систему Linux, обеспечивающую многопоточное выполнение приложений и унифицированный доступ к интерфейсам и системным ресурсам.

2.3.1.2 Интерфейсы, используемые в той или иной модификации контроллера, представлены в операционной системе стандартными файлами устройств.

2.3.1.3 Для удаленного доступа к ресурсам операционной системы используется ssh клиент.

2.3.2 PLC интерфейс

2.3.2.1 Операционная среда контроллера предоставляет возможность доступа для управления базовой станцией PLC интерфейса и мониторинга событий PLC сети.

2.3.3 Радио интерфейс

2.3.3.1 Операционная среда контроллера предоставляет возможность доступа для управления координатором Радиосети и мониторинга событий радиосети.

2.3.4 Интерфейс RS-485

2.3.4.1 Операционная среда контроллера предоставляет возможность доступа для управления интерфейса RS-485, изменения параметров обмена и режимов работы.

2.3.5 Ethernet интерфейс

2.3.5.1 Операционная среда контроллера предоставляет возможность доступа к сетям Ethernet посредством стандартного системного интерфейса, а также набор утилит для конфигурирования и просмотра состояния соединений и мониторинга сетевого трафика.

#### 2.3.6 GSM модем

2.3.6.1 Операционная среда контроллера предоставляет возможность доступа для управления GSM модемом (в протоколе используемого GSM модема), а также возможность управления выбором подключаемых к модулю SIM карт.

2.3.7 Расширенный ввод-вывод

2.3.7.1 Операционная среда контроллера предоставляет возможность доступа для управления расширенным вводом выводом, заданием режимов работы входов/выходов.

2.3.8 Устройство индикации

2.3.8.1 Контроллер имеет жидкокристаллический индикатор (ЖКИ) для отображения информации.

2.3.9 Встроенные часы реального времени

<span id="page-4-0"></span>2.3.9.1 Контроллер имеет энергонезависимые часы реального времени.

2.4 Условия окружающей среды

2.4.1 В части воздействия климатических факторов внешней среды и механических нагрузок контроллер соответствует условиям группы 4 по ГОСТ 22261-94 для работы при температуре окружающего воздуха от минус 40 до плюс 60 °С, относительной влажности до 90 % при температуре 30 С и давлении от 70 до 106,7 кПа (от 537 до 800 мм рт.ст.).

2.4.2 Контроллер, при климатических и механических воздействиях в части предельных условий транспортирования соответствует требованиям, установленным для электронных измерительных приборов групп 4 ГОСТ 22261-94 при температуре окружающего воздуха от минус 40 до плюс 70 °С.

<span id="page-4-1"></span>2.4.3 Контроллер предназначен для работы в закрытом помещении. Корпус контроллера по степени защиты от проникновения воды и посторонних предметов соответствуют степени IР51 по ГОСТ 14254-96.

2.5 Состав комплекта контроллера

2.5.1 Состав комплекта контроллер приведен в таблице 2.

Таблица 2 - Состав комплекта контроллера

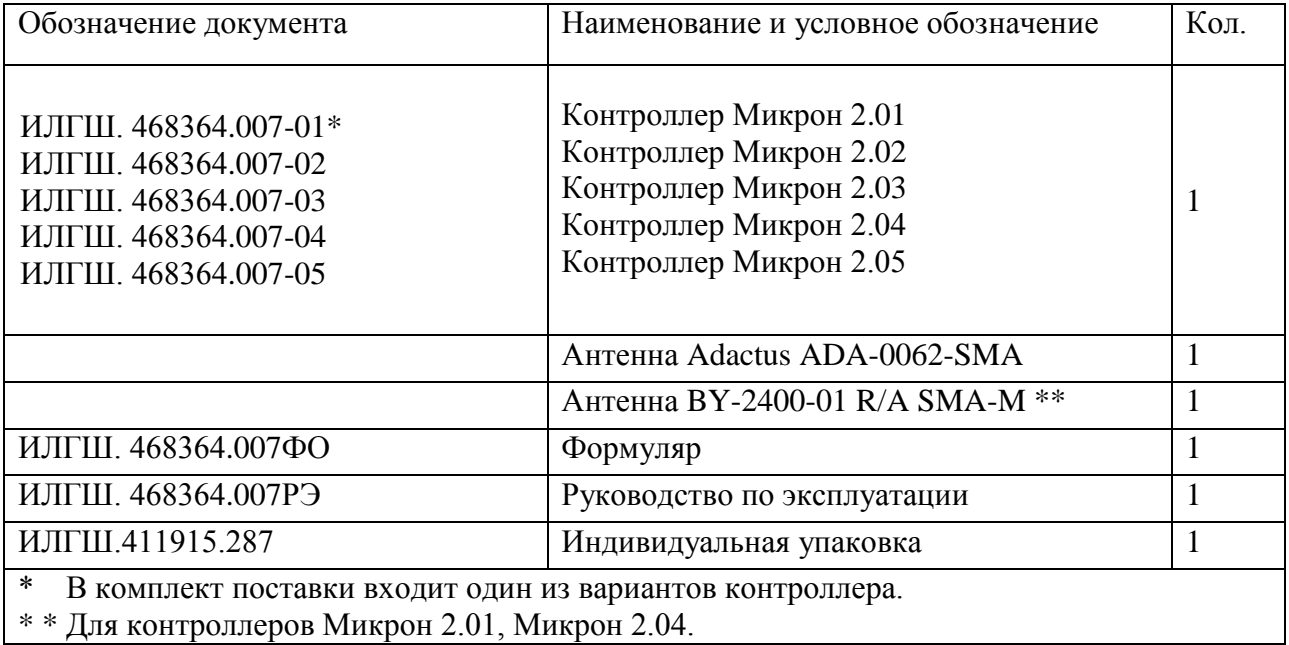

# 2.6 Технические характеристики

# <span id="page-5-0"></span>2.6.1 Основные технические характеристики приведены в таблице 3.

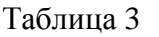

<span id="page-5-1"></span>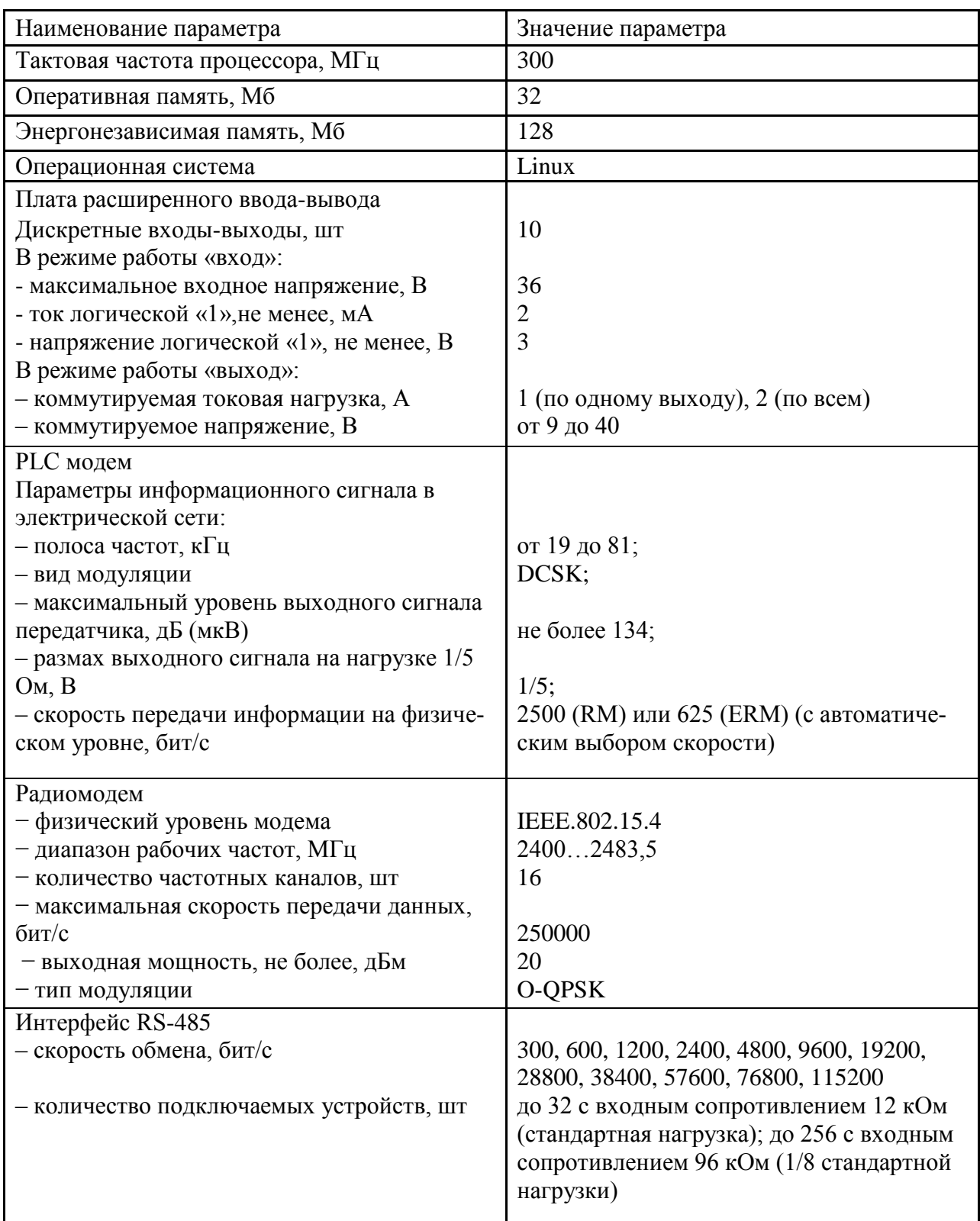

Продолжение таблицы 3

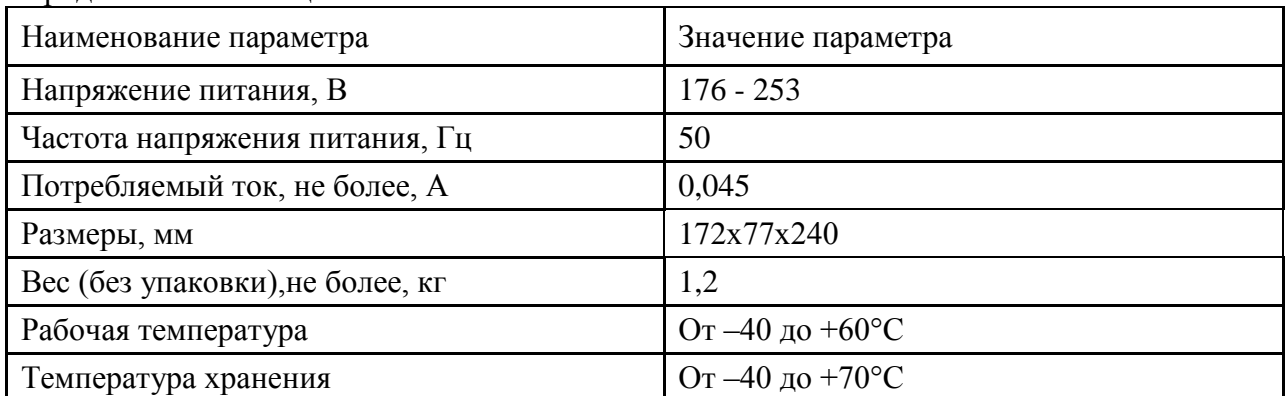

2.7 Устройство и работа контроллера

#### 2.7.1 Конструкция контроллера

2.7.1.1 Конструкция контроллера соответствует требованиям конструкторской документации завода-изготовителя. Внешний вид контроллера приведен

на рисунке 1.

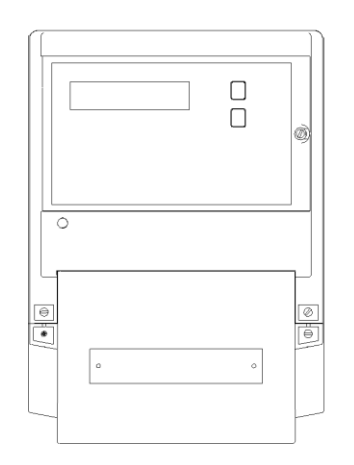

Рисунок 1 - Внешний вид контроллера

Габаритный чертеж и установочные размеры контроллера приведены в

приложении [А.](#page-14-0)

2.7.1.2 Конструктивно контроллер состоит из следующих узлов:

- корпуса;
- защитной крышки контактной колодки;
- контактной колодки;
- печатной платы устройства.

2.7.1.3 Корпус изготовлен из ударопрочного полистирола и состоит из основания и верхней части.

Верхняя часть корпуса имеет прозрачную крышку, изготовленную из ударопрочного поликарбоната. Прозрачная крышка имеет возможность опломбирования эксплуатирующей организацией. На верхней части корпуса под прозрачной крышкой устанавливается

шкала. Под шкалой расположен отсек для SIM карт GSM модема и литиевой батареи, которые могут быть заменены при эксплуатации без снятия контроллера с эксплуатации.

На верхней части корпуса расположены:

- жидкокристаллический индикатор (ЖКИ);
- две кнопки управления режимами индикации.

2.7.1.4 Защитная крышка контактной колодки изготовлена из ударопрочного полистирола и служит для предотвращения доступа к силовым и интерфейсным цепям контроллера. Защитная крышка контактной колодки имеет возможность опломбирования эксплуатирующей организацией.

2.7.1.5 Контактная колодка конструктивно объединена с платой устройства.

2.7.2 Плата управления выполнена на основе однокристального микропроцессора (МП). Структурная схема платы управления приведена на рисунке [2.](#page-7-0)

Плата управления включает в себя:

- блок питания;
- микропроцессор;
- энергонезависимая память (загрузчика, Flash);
- оперативная память;
- часы с резервным питанием от литиевой батареи;
- блок оптронных развязок и драйвер интерфейса RS-485;
- интерфейс для подключения модулей PLC или Радиомодема (PIM);
- интерфейс для подключения GSM модуля;
- интерфейс для подключения платы расширенного ввода-вывода (ПРВВ);
- жидкокристаллический индикатор (ЖКИ);
- кнопки управления;
- физический уровень (MAC) и интерфейс Ethernet.

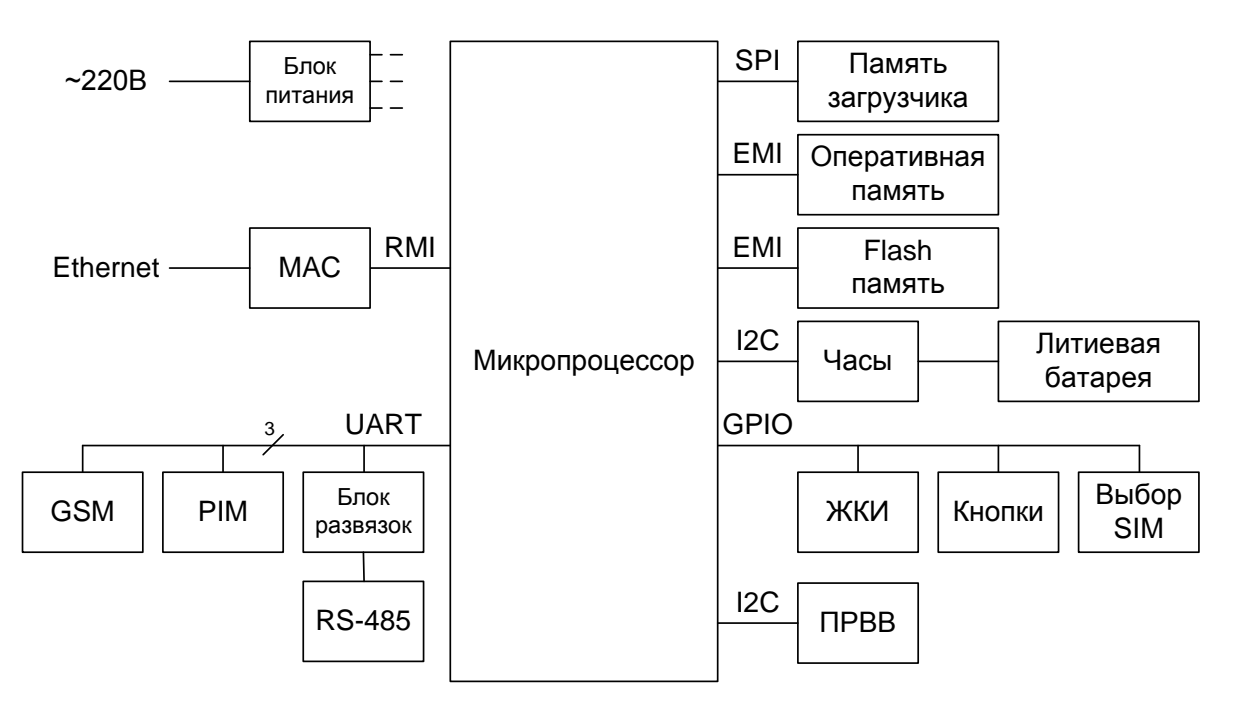

<span id="page-7-0"></span>Рисунок 2 – Структурная схема платы управления

2.7.2.1 Микроконтроллер (МК) управляет всеми узлами контроллера и реализует функциональные и управляющие алгоритмы в соответствии со специализированной программой, помещенной в его внутреннюю память программ. Управление узлами контроллера производится через программно-аппаратные интерфейсы, реализованные на портах ввода/вывода МК:

- SPI интерфейс для связи с памятью загрузчика;
- расширенный интерфейс для доступа к оперативной памяти и памяти Flash;
- I 2C интерфейс для связи с внутренними часами и платой расширенного ввода вывода;
- универсальный асинхронный интерфейс приема-передачи для связи с драйвером RS-485, модулями PLC, GSM и Радиомодемом;
- интерфейсы общего назначения для связи и управления жидкокристаллическим индикатором, опроса кнопок, выбора SIM карт GSM модуля.
- RMI интерфейс для связи с микросхемой физического уровня и работы с Ethernet.

2.7.2.2 Встроенные часы реального времени представляют собой микросхему хронометрии, которая реализует функцию часов реального времени и ведет григорианский календарь.

Синхронизация часов производится от кварцевого резонатора, работающего на частоте 32,768 кГц.

Питание часов, при отключении основного питающего напряжения, производится от встроенной литиевой батареи с напряжением 3 В. Ток потребления от батареи менее 1 мкА, что обеспечивает непрерывную работу часов от батареи в течение всего срока сохраняемости батареи (более 10 лет).

Функционирование часов продолжается при снижении напряжения батареи до уровня не менее 2,0 В. Связь МК с микросхемой часов осуществляется по двухпроводному интерфейсу  $\mathring{I}^2$ С.

2.7.2.3 Блок оптронных развязок выполнен на оптопарах светодиод-фототранзистор и предназначен для обеспечения гальванической развязки внутренних и внешних цепей контроллера. Величина напряжения развязки не менее 2 кВ.

Через блок оптронных развязок проходят три сигнала интерфейса RS-485.

2.7.2.4 Драйвер интерфейса RS-485 выполняет функцию преобразования уровней сигналов интерфейса, поступающих от микропроцессора, в уровни дифференциального канала RS-485 и функцию обратного преобразования.

Драйвер RS-485 имеет входное сопротивление равное ½ стандартной нагрузки и составляет 24 кОм. При этом к одному каналу RS-485 может быть подключено до 64 аналогичных устройств.

2.7.2.5 Жидкокристаллический индикатор (ЖКИ) имеет драйвер «на стекле», который связан с микропроцессором по 4-х проводному интерфейсу общего назначения. МК записывает нужную для индикации информацию в память драйвера, а драйвер осуществляет динамическую выдачу информации, помещенной в его память, на соответствующие сегменты ЖКИ.

ЖКИ нормально функционирует в рабочем диапазоне температур от минус 10 до плюс 60 С и обеспечивает время включения/выключения сегментов не более 5 с при температуре минус 10 °С.

ЖКИ содержит 8 разрядов с 7 сегментами-символами, позволяющими обеспечить отображение цифр (1,2,3,4,5,6,7,8 символа запятой и символа «▼» в каждом из 8 разрядов).

2.7.2.6 Кнопки управления позволяют изменять индикацию на ЖКИ. Порядок обработки сигналов и поведение при нажатии на кнопки управления определяются на программном уровне.

#### <span id="page-9-0"></span>**3 Подготовка контроллера к работе**

#### 3.1 Подготовка перед эксплуатацией

<span id="page-9-1"></span>3.1.1 Контроллеры, выпускаемые предприятием-изготовителем, имеют заводские установки по умолчанию, приведенные в таблице 4.

Таблица 4

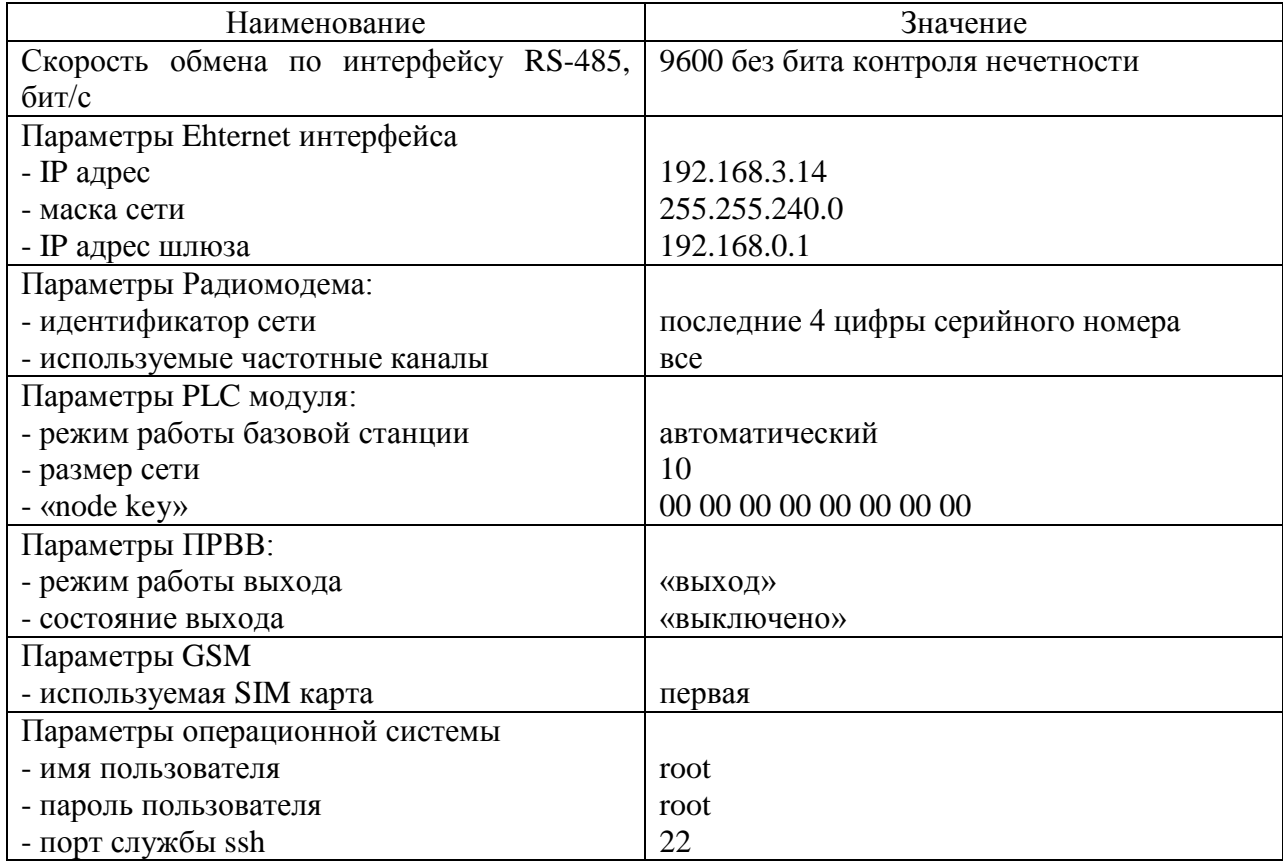

3.1.2 Перед установкой контроллера на объект необходимо поместить в него программное обеспечение удовлетворяющее задачам потребителя. Перепрограммирование контроллера может быть произведено посредством стандартных утилит, таких как sshклиент, через интерфейс Ethernet.

#### 3.2 Порядок установки

<span id="page-10-0"></span>3.2.1 К работам по монтажу контроллера допускаются лица, прошедшие инструктаж по технике безопасности и имеющие квалификационную группу по электробезопасности не ниже III для электроустановок до 1000 В.

3.2.2 Извлечь контроллер из транспортной упаковки и произвести внешний осмотр.

3.2.3 Убедиться в отсутствии видимых повреждений корпуса и защитной крышки контактной колодки, наличии и сохранности защищающих от несанкционированного вскрытия пломб.

3.2.4 Установить контроллер на место эксплуатации и подключить цепи питания в соответствии со схемой, приведенной на защитной крышке или указанной в приложении Б настоящего РЭ.

3.2.5 Подключить цепи PLC в соответствии со схемой, приведенной на защитной крышке или указанной в приложении Б настоящего РЭ, соблюдая последовательность подключения фаз (при необходимости).

#### ВНИМАНИЕ! ПОДКЛЮЧЕНИЕ ЦЕПЕЙ НАПРЯЖЕНИЙ ПРОИЗВОДИТЬ ПРИ ОБЕСТОЧЕННОЙ СЕТИ!

3.2.6 Подключить линии интерфейсов RS-485 в соответствии со схемой, приведенной на защитной крышке или указанной в приложении В настоящего РЭ, соблюдая полярность подключения (при необходимости).

3.2.7 Вставить SIM карты в соответствующие SIM держатели (при необходимости), подключить GSM антенну (при необходимости).

3.2.8 Подключить Ethernet (при необходимости).

3.2.9 Подключить линии к плате расширенного ввода-вывода (при необходимости).

3.2.10 Включить сетевое напряжение и убедиться, что контроллер включился и перешел в режим индикации «boot», говорящем о процессе загрузки.

3.2.11 Произвести загрузку программного обеспечения.

3.2.12 Отключить сетевое напряжение.

3.2.13 Отключить Ethernet (при необходимости).

3.2.14 Установить защитную крышку контактной колодки, зафиксировать двумя винтами и опломбировать.

3.2.15 Включить сетевое напряжение и убедиться, что контроллер включился и перешел в режим работы согласно функциональному назначению ПО, помещенного в контроллер.

3.2.16 Сделать отметку в формуляре о дате установки и ввода в эксплуатацию.

#### <span id="page-10-1"></span>**4 Порядок работы**

4.1 Порядок работы контроллера определяется алгоритмическим и функциональным назначением загруженного в контроллер программного обеспечения.

4.1.1 Программное обеспечение контроллера разрабатывается потребителем самостоятельно.

<span id="page-11-0"></span>4.1.2 При разработке программного обеспечения следует пользоваться руководством программиста ИЛГШ 468364.007И1 .

#### **5 Техническое обслуживание**

5.1 К работам по техническому обслуживанию контроллера в целях электробезопасности допускаются лица, прошедшие инструктаж по технике безопасности и имеющие квалификационную группу по электробезопасности не ниже III для электроустановок до 1000 В, а также подготовленные в области электронной техники.

5.2 Перечень работ по техническому обслуживанию и их периодичность приведены в таблице 5.

Таблица 5 – Перечень работ по техническому обслуживанию

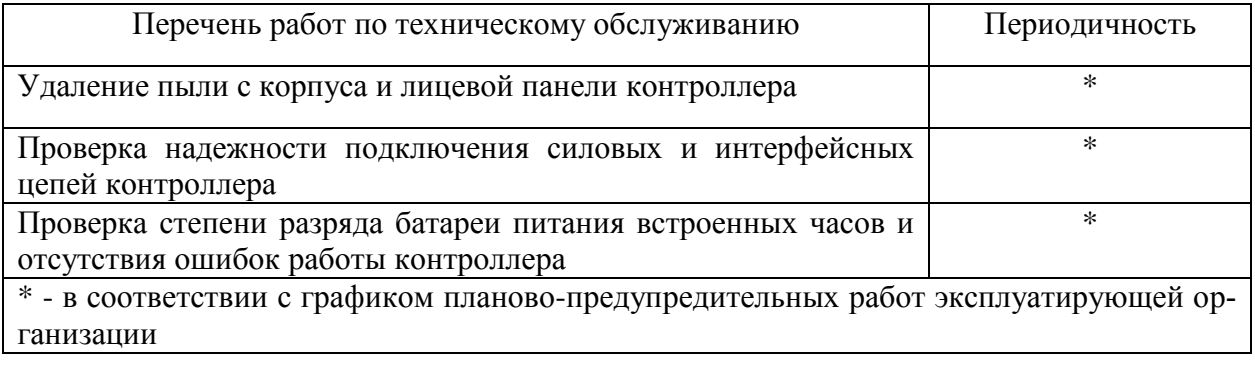

#### ВНИМАНИЕ!

#### РАБОТЫ ПРОВОДИТЬ ПРИ ОБЕСТОЧЕННОЙ СЕТИ

5.3 Удаление пыли с поверхности контроллера производится чистой, мягкой обтирочной ветошью.

5.4 Для проверки надежности подключения силовых и интерфейсных цепей контроллера необходимо:

 снять пломбу защитной крышки контактной колодки, отвернуть два винта крепления и снять защитную крышку;

удалить пыль с контактных колодок с помощью кисточки;

 подтянуть винты крепления проводов силовых и интерфейсных цепей контактных колодок ;

 установить защитную крышку контактной колодки, зафиксировать двумя винтами и опломбировать пломбой обслуживающей организации.

5.5 Проверку отсутствия внутренних ошибок контроллера проводить путем визуального считывания информации с индикатора контроллера или через Ethernet порт с применением внешнего компьютера.

5.6 Проверку степени разряда батареи (CR14250BL 3.0V) проводить при отключенном сетевом напряжении. Для этого необходимо:

- снять пломбу прозрачной крышки передней части корпуса;
- открыть прозрачную крышку;
- вынуть шкалу;
- вынуть плату держателей SIM карт;

 проверить напряжение батареи вольтметром постоянного тока с входным сопротивлением более 10 МОм между точками пайки: напряжение должно быть не менее 3,1 В.

- установить плату держателей SIM карт, шкалу и закрыть крышку;
- восстановить пломбу обслуживающей организации.

5.7 Для смены внутренней батареи контроллера без потери текущего времени и не сохраненных данных необходимо:

- снять пломбу обслуживающей организации;
- открыть прозрачную верхнюю крышку;
- снять шкалу;
- вынуть плату держателей SIM карт;

 отпаять выводы батареи от платы управления с помощью двух паяльников (паяльники должны быть гальванически изолированы от питающей сети и между собой, мощность паяльника должна быть не менее 40 Вт);

 вставить новую батарею в плату батареи, не допускать замыкания выводов батареи между собой, и запаять, используя припой ПОС-61 и бескислотный флюс, время пайки не более 5 с, остатки флюса удалить;

 проверить напряжение батареи вольтметром постоянного тока между точками пайки (напряжение должно быть не менее 3,1 В);

- установить шкалу, закрепить винты и закрыть крышку;
- восстановить пломбу обслуживающей организации.

5.8 По окончанию технического обслуживания сделать отметку в формуляре.

#### <span id="page-12-0"></span>**6 Текущий ремонт**

6.1 Текущий ремонт осуществляется заводом-изготовителем или юридическими и физическими лицами, имеющими лицензию на проведение ремонта контроллера.

#### <span id="page-12-1"></span>**7 Хранение**

7.1 Контроллер должен храниться в упаковке в складских помещениях потребителя (поставщика):

- температура окружающего воздуха от минус 40 до плюс 70 °С;

– относительная влажность воздуха до 90 % при температуре 30 °С.

При крайних значениях диапазона температур хранение контроллера следует осуществлять в течение не более 6 часов.

#### **8 Транспортирование**

<span id="page-13-0"></span>8.1 Условия транспортирования контроллера в транспортной таре предприятияизготовителя:

- температура окружающего воздуха от минус 40 до плюс 70 °С;

относительная влажность воздуха до 90 % при температуре 30 °С.

При крайних значениях диапазона температур транспортирование контроллеров следует осуществлять в течение не более 6 часов.

8.2 Контроллеры должны транспортироваться в крытых железнодорожных вагонах, перевозиться автомобильным и водным транспортом с защитой от дождя и снега, а также транспортироваться в герметизированных отапливаемых отсеках самолетов в соответствии с документами:

 «Правила перевозок грузов автомобильным транспортом», утвержденные Министерством автомобильного транспорта;

«Правила перевозок грузов», утвержденные Министерством путей сообщения;

«Технические условия погрузки и крепления грузов», М. «Транспорт»;

 «Руководство по грузовым перевозкам на воздушных линиях», утвержденное Министерством гражданской авиации.

8.3 При погрузочно-разгрузочных работах и транспортировании должны соблюдаться требования манипуляционных знаков на упаковке контроллера.

#### <span id="page-13-1"></span>**9 Тара и упаковка**

9.1 Контроллеры упаковываются по документации предприятия-изготовителя согласно приведенной в таблице 6.

Таблица 6

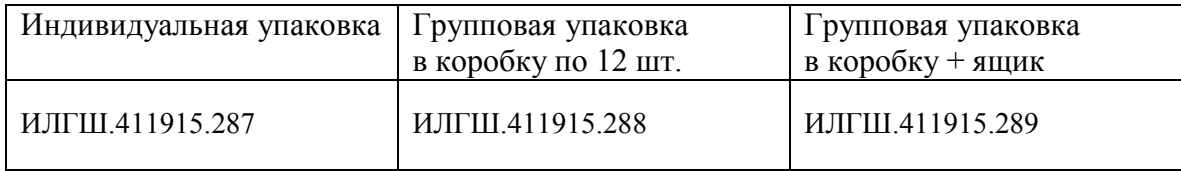

#### <span id="page-13-2"></span>**10 Маркирование и пломбирование**

10.1 Шрифты и знаки, применяемые при маркировки, должны соответствовать ГОСТ 26.020 и чертежам предприятия-изготовителя

10.2 Верхняя крышка контроллера пломбируется путем нанесения оттиска ОТК предприятия-изготовителя.

10.3 Защитная крышка контактной колодки пломбируется пломбой организации, обслуживающей контроллер.

#### <span id="page-14-0"></span>Приложение А (справочное)

## Габаритные размеры контроллера

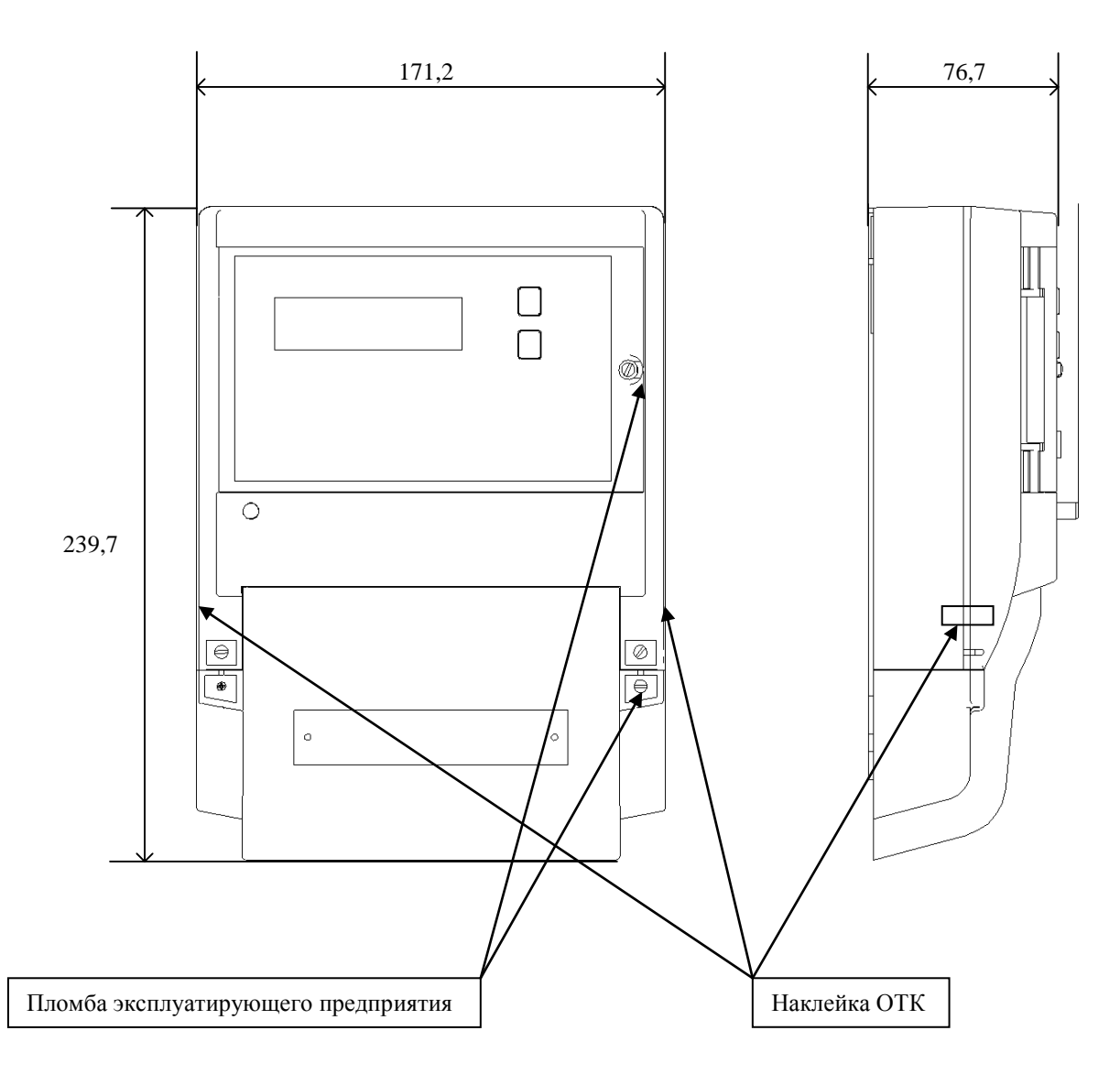

Рисунок A.1 Габаритные размеры контроллера.

#### Приложение Б (справочное)

#### Расположение контактов колодок при подключении контроллеров

Расположение и маркировка контактов колодок контроллера для подключения интерфейса RS-485, сигнала трехфазной сети PLC, дискретных выходов платы расширенного ввода-вывода, Ethernet и питания приведены на рисунках Б.1, Б.2, Б.3.

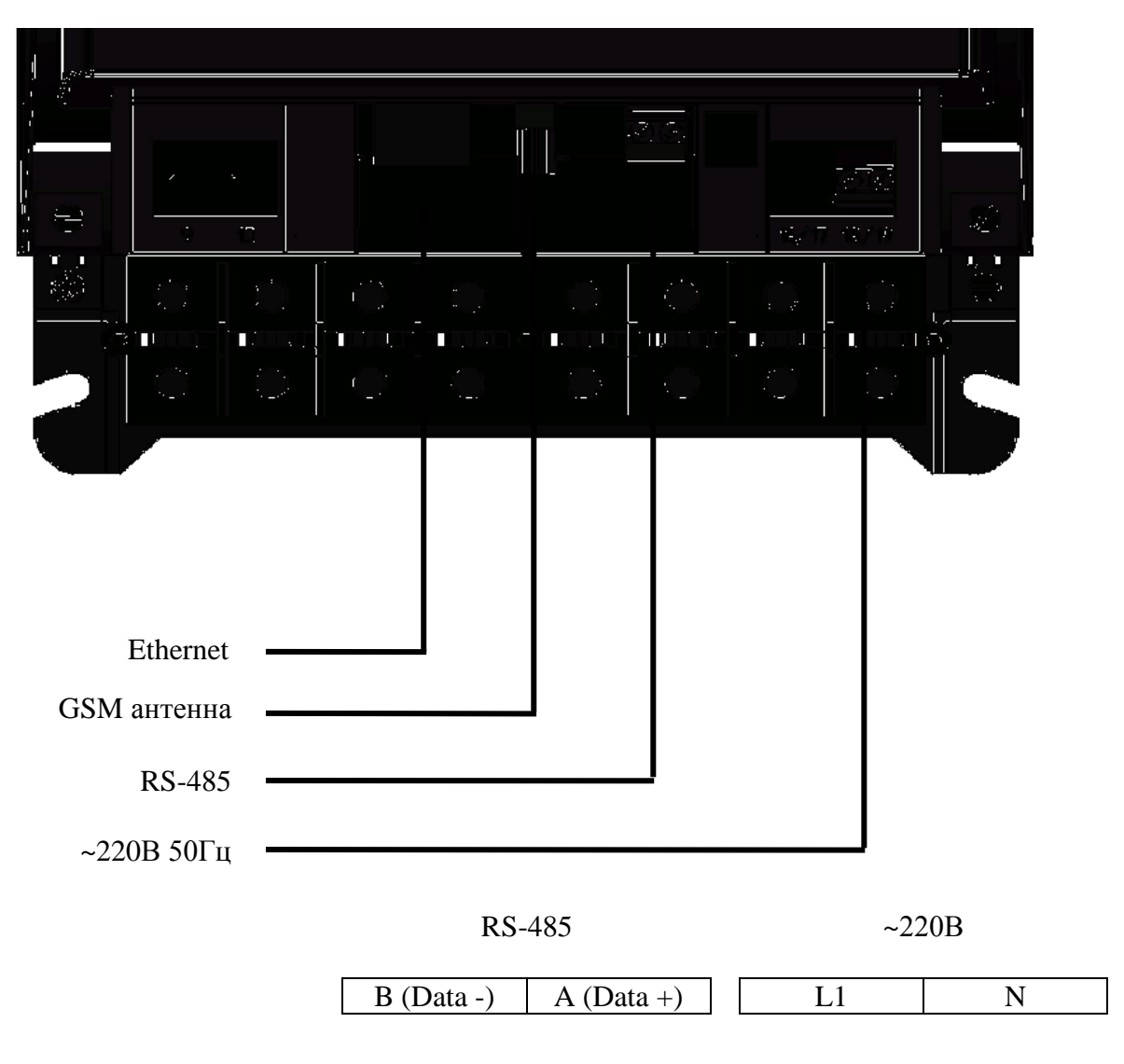

Рисунок Б.1 Расположение элементов подключения контроллера Микрон 2.01 под защитной крышкой.

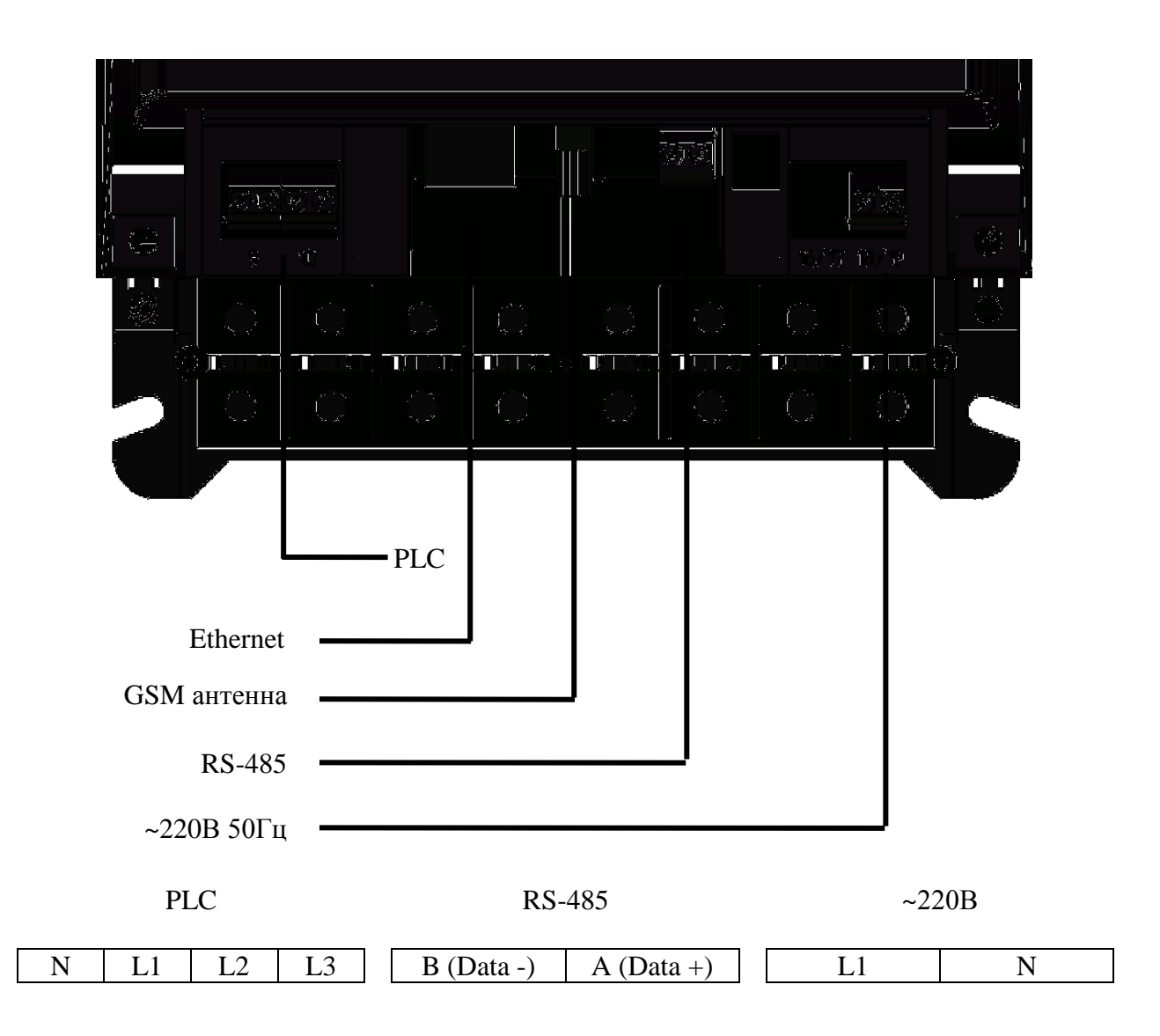

Рисунок Б.2 Расположение элементов подключения контроллер Микрон 2.02 под защитной крышкой.

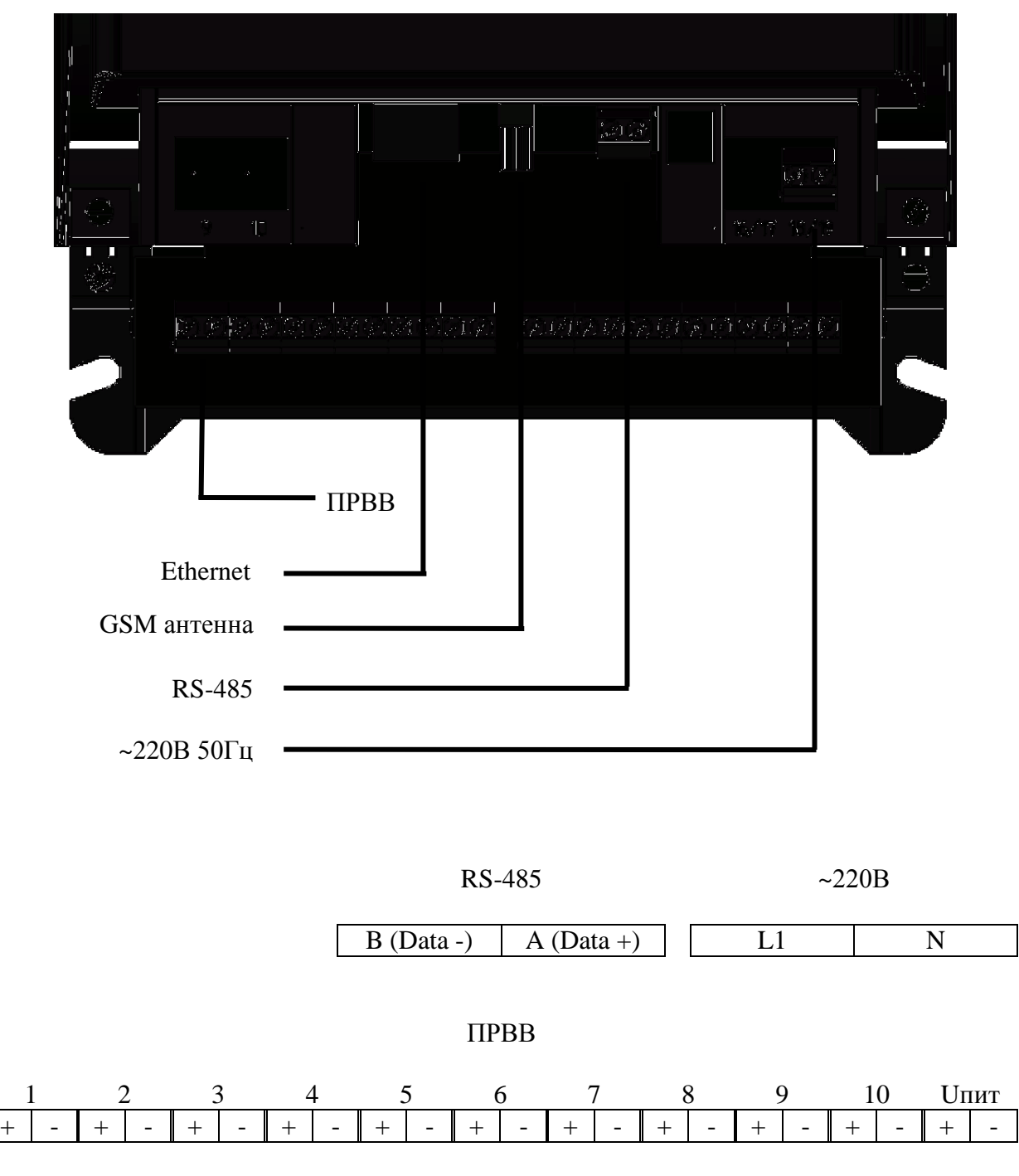

Рисунок Б.3 Расположение элементов подключения контроллера Микрон 2.03, Микрон 2.04 под защитной крышкой.

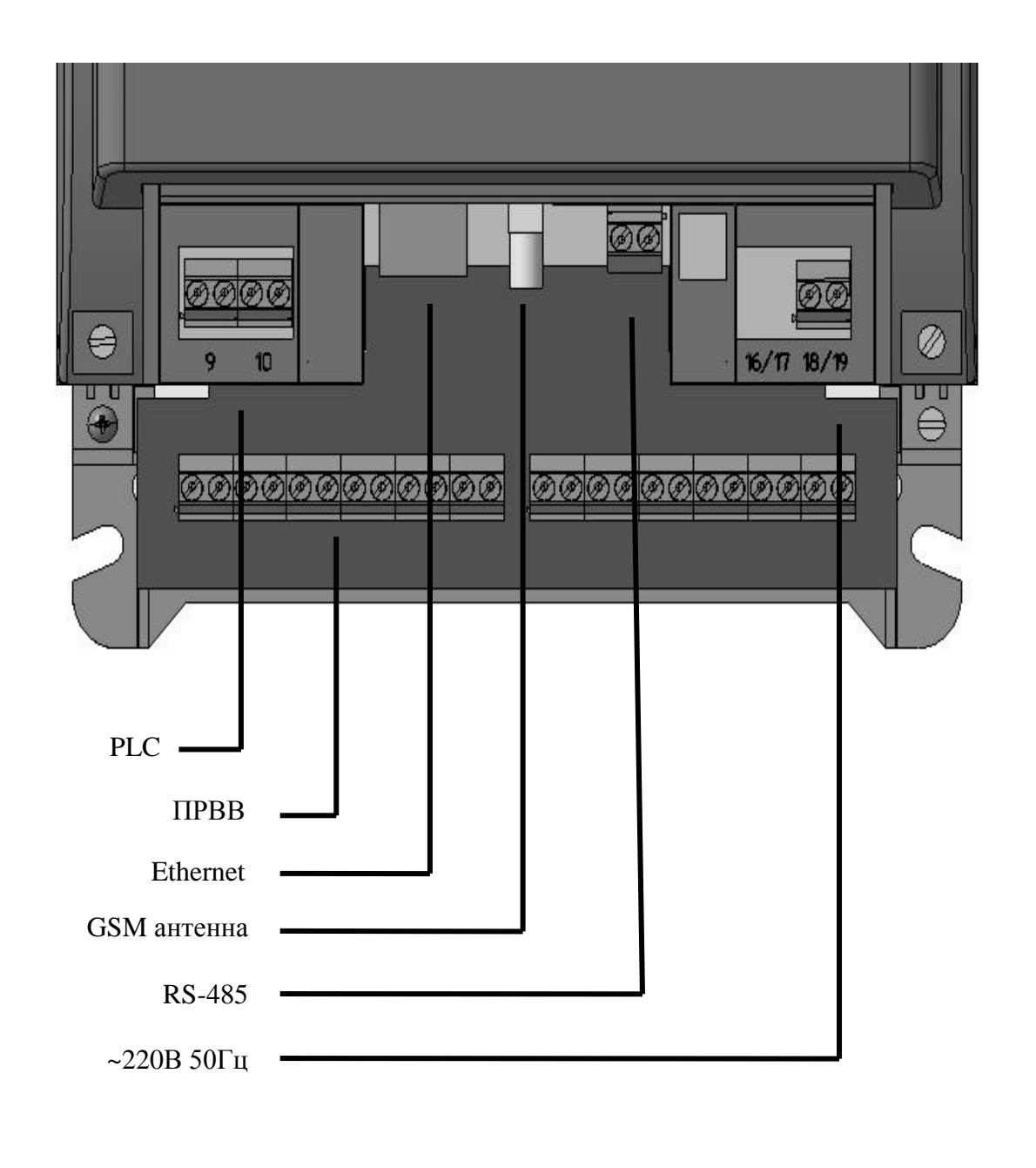

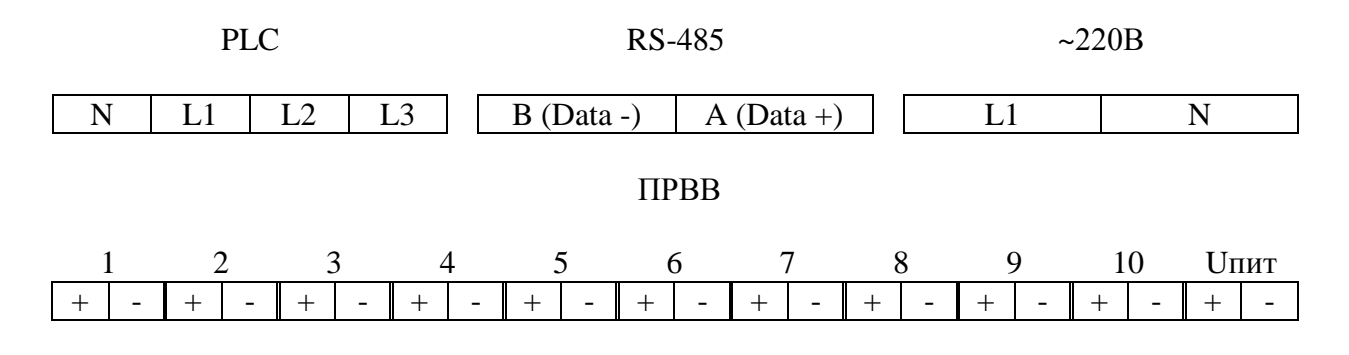

Рисунок Б.4 Расположение элементов подключения контроллера Микрон 2.05 под защитной крышкой.

#### Приложение В (рекомендуемое)

#### Схема подключения контроллера по интерфейсу RS-485

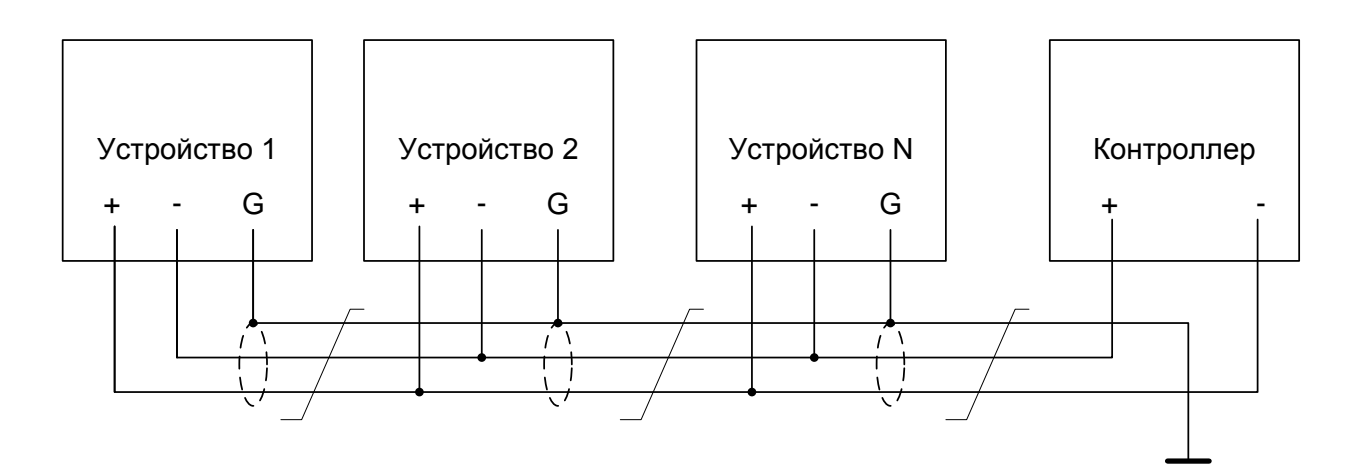

Рисунок В.1 Подключение по RS-485

Примечания

1 Монтаж вести экранированной витой парой с волновым сопротивлением ρ=120 Ом.

2 Множественные соединения экрана витой пары с землей НЕДОПУСТИМЫ.

3 Постоянное напряжение между контактами «+» и «-» при отсутствии обмена по каналу связи должно быть не менее 0,3 В. Полярность напряжения должна соответствовать указанной на схеме.

# Лист регистрации изменений

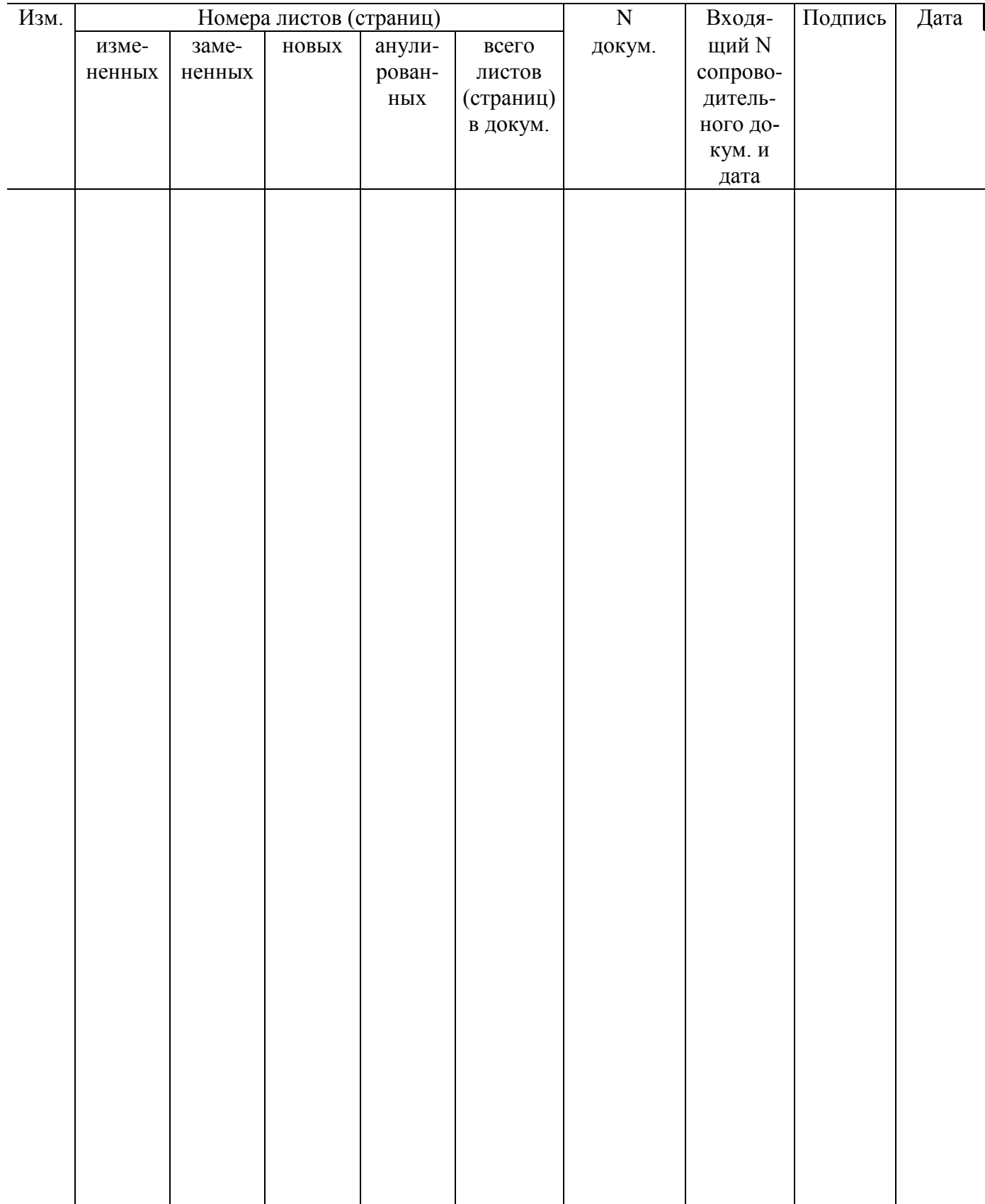